# USING MYREPORTS

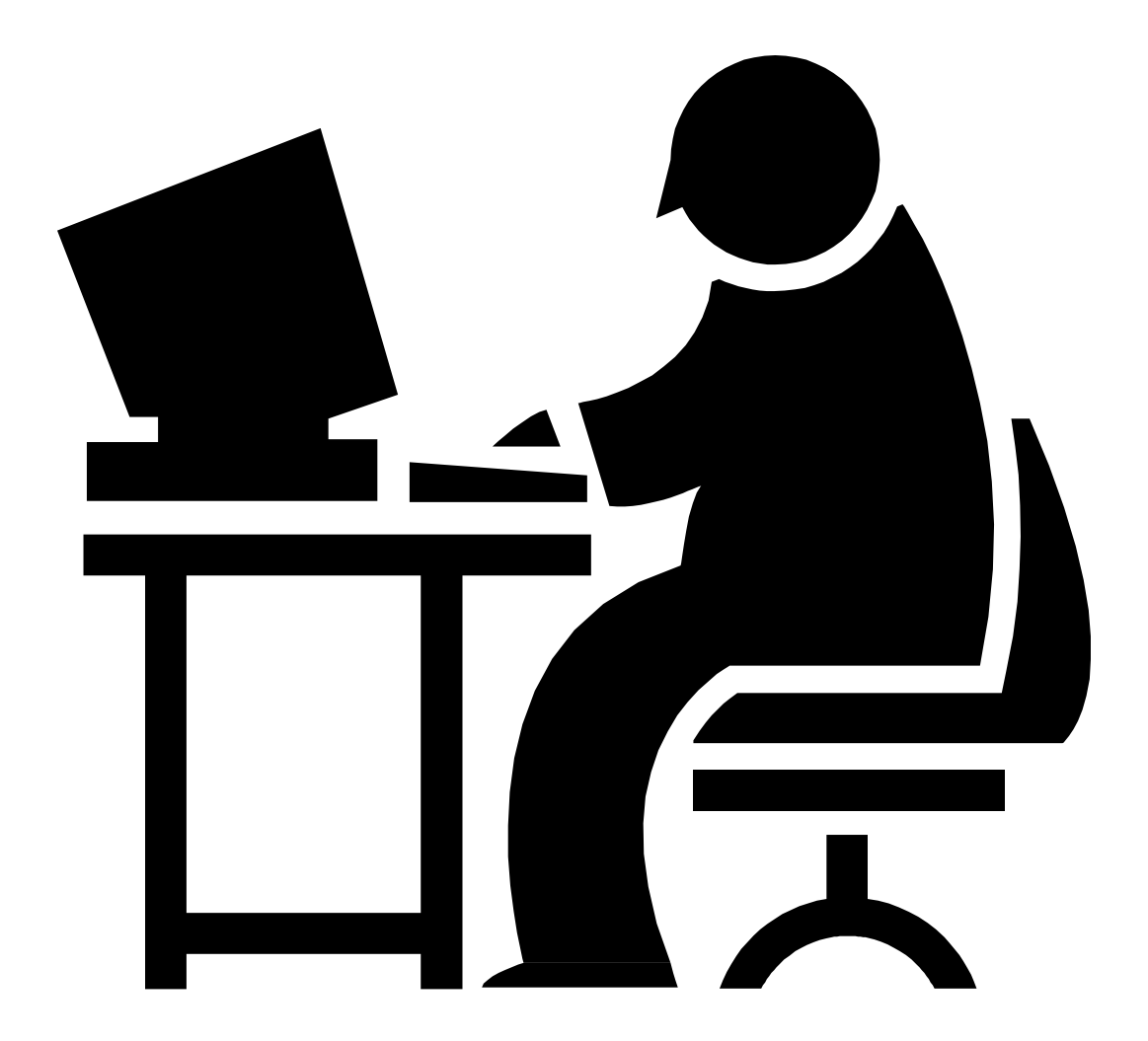

Malinda Shanklin Coordinator **WVEIS** 

The Work with All Spooled Files Display is divided into three sections.

Section 1 is located at the top of the screen and lists the options available. The options are defined on the following pages.

Section 2 is found in the middle of the screen and defines each report that has been generated listed under the following headings.

 **Device or Total Cur Opt File User Queue User Data Sts Pages Page Copy**

The **Opt** (Option) field is where the user defined the action to be taken on a selected item.

The **File** field displays the spool file name that was generated. This is usually the program name beginning with an O meaning output from that program. File names of OPJOBLOG or any file name beginning with QP are usually system generated reports and can be deleted.

The **User** is the User ID that generated the report.

The **Device or Queue** is the name of the printer or output queue associated with the job.

The **User Data** is the name of the program that generated the report.

**Sts** is discussed under Work with Printing Status.

**Total Pages** displays the total number of pages in the report, **Cur Page** shows the current page being sent to the printer.

The **Copy** field displays the number of copies to be printed. The number of copies may be changed using Option 2.

Section 3 of the screen is found at the bottom and displays the **Function Keys.** Because of the limited space all function keys are not listed. By pressing F24 additional functions will be displayed. All functions are available even when not visible on the screen.

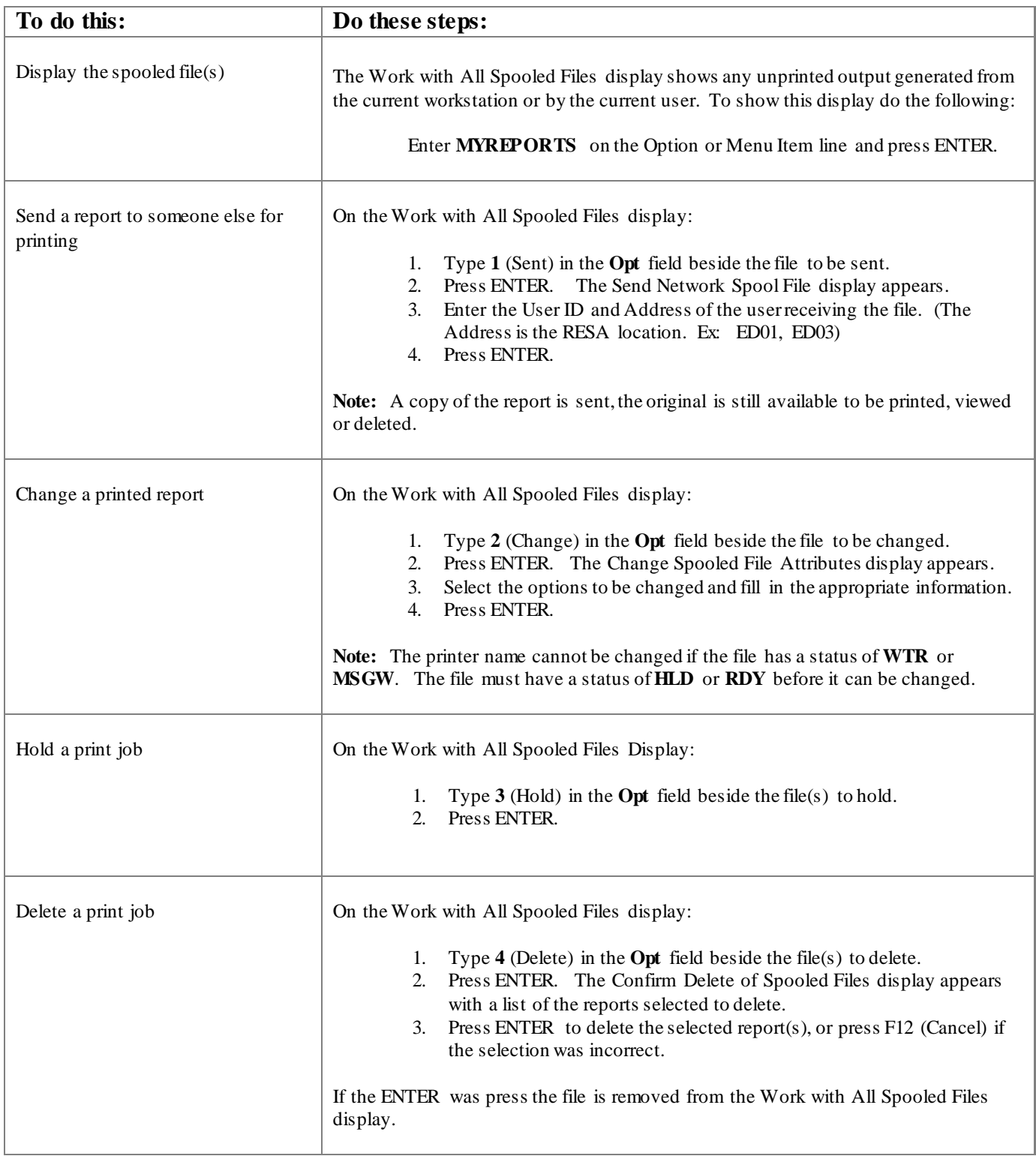

 $\top$ 

 $\Gamma$ 

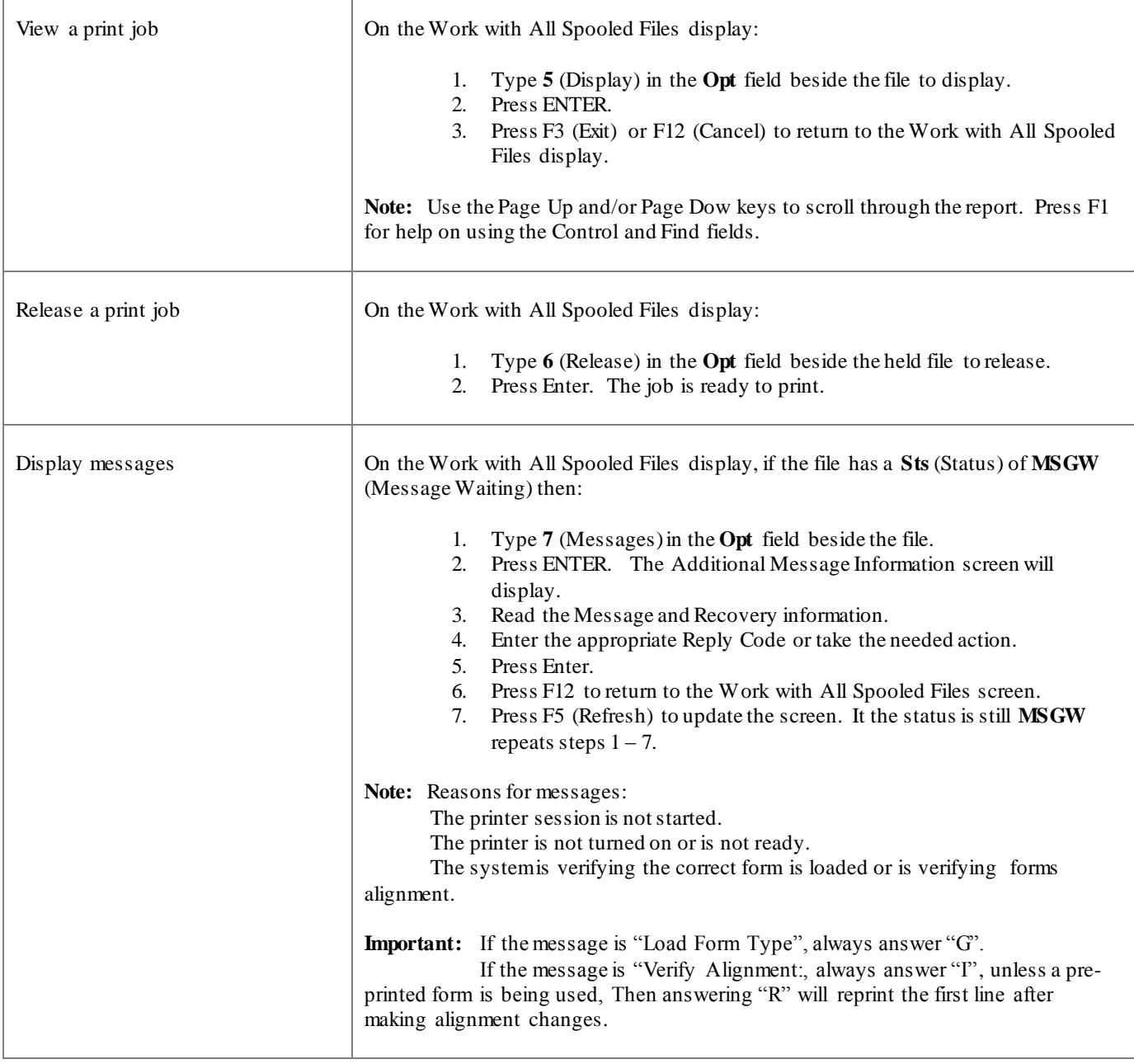

 $\top$ 

Г

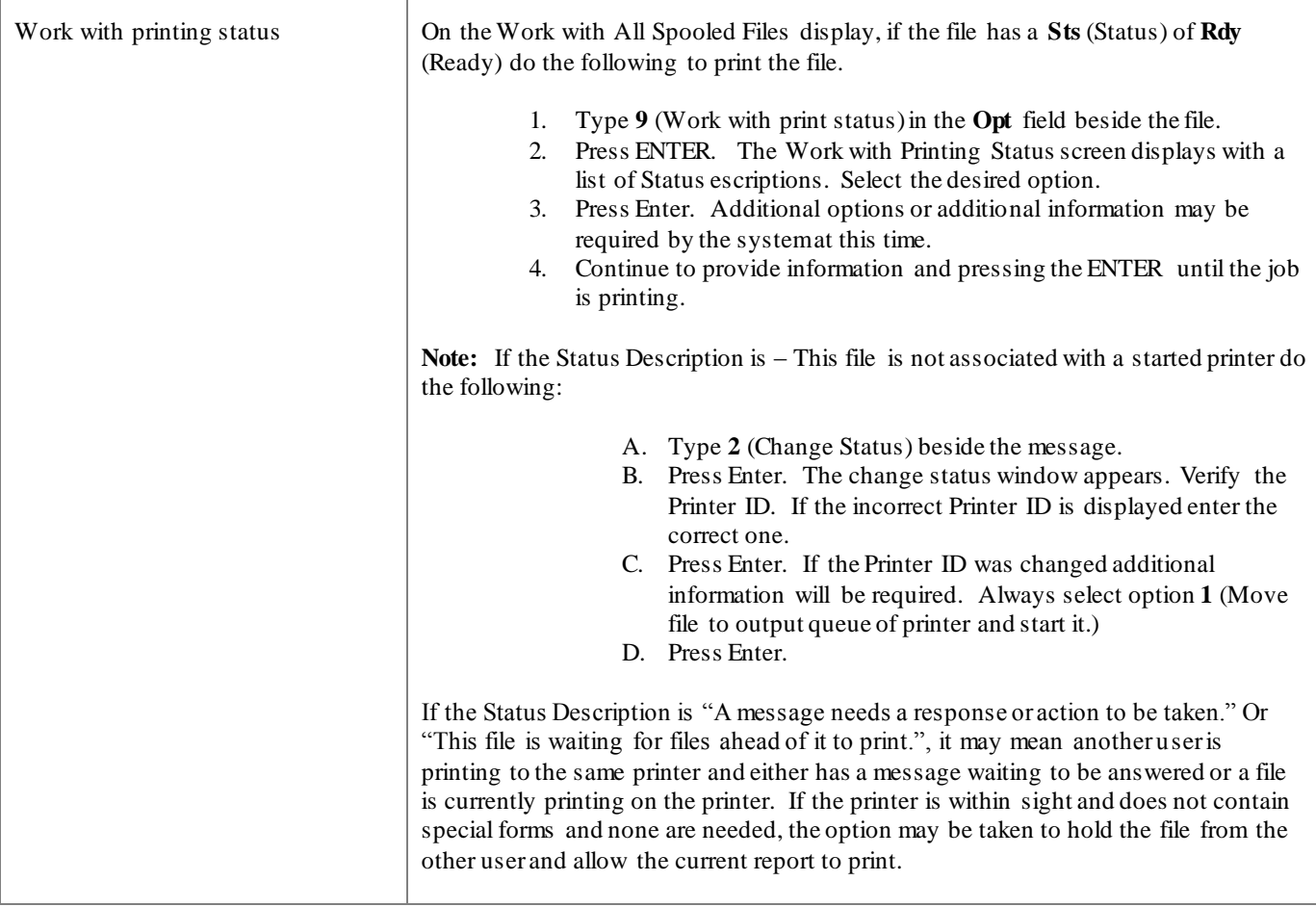